# Creación de las relaciones

### Add Relationship to AX Vehicle

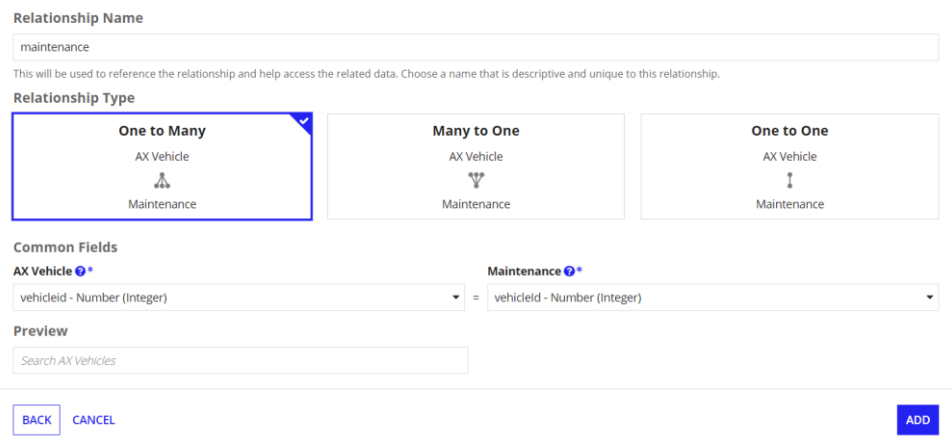

# Add Relationship to AX Vehicle

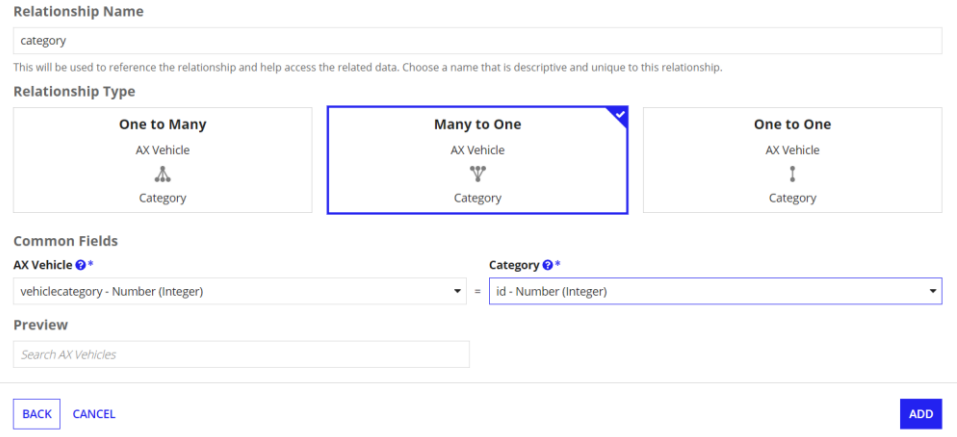

# Add Relationship to AX Vehicle

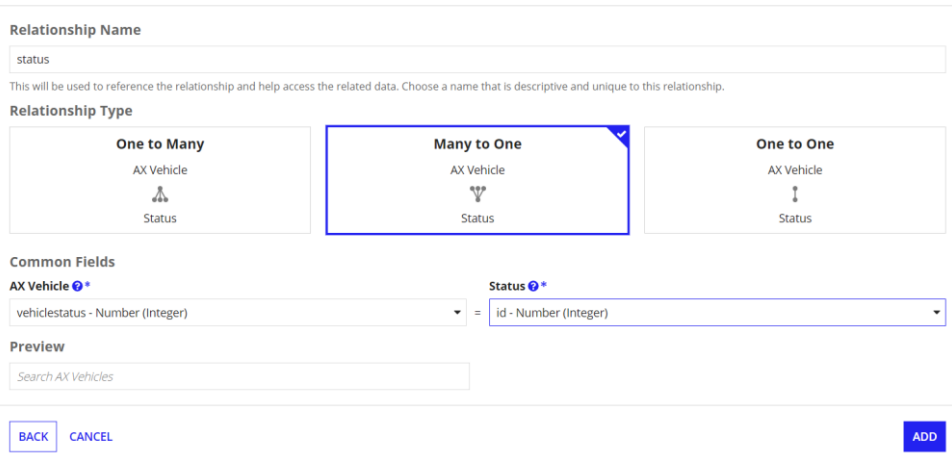

### Add Relationship to AX Vehicle

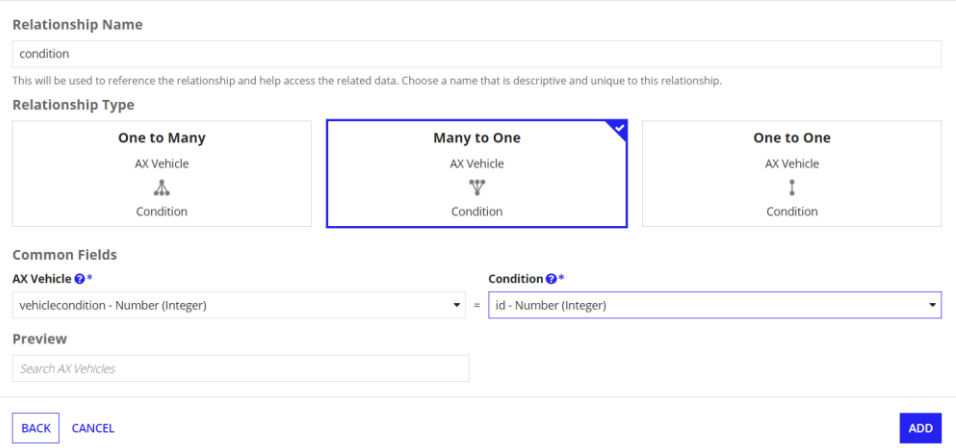

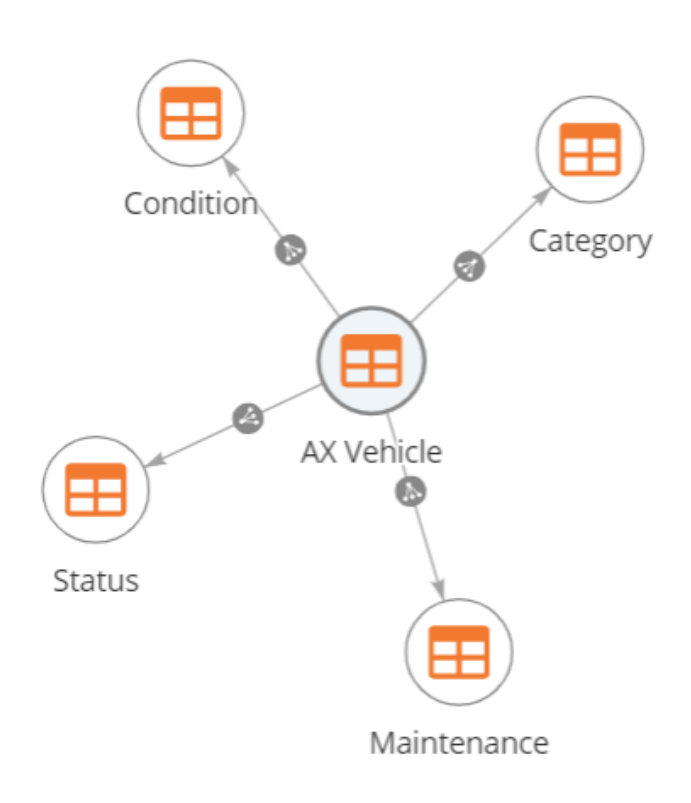

Editar los ajustes de las relaciones creadas

#### **Edit User Filter**

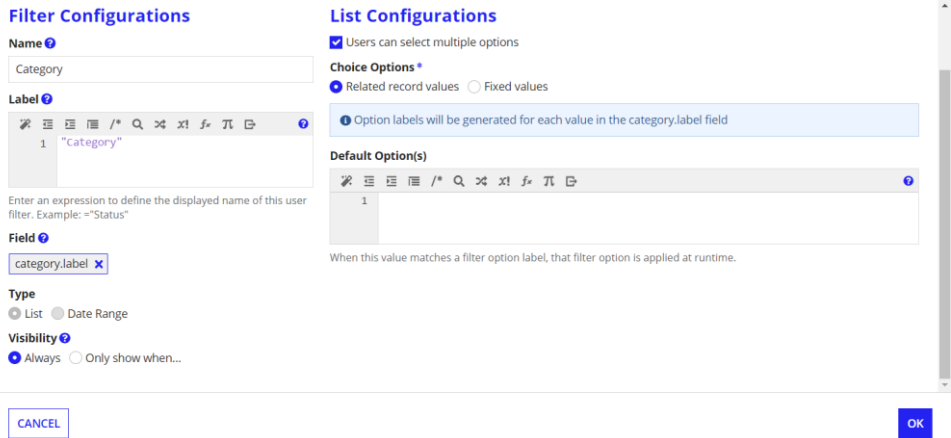

CANCEL

#### **Edit User Filter**

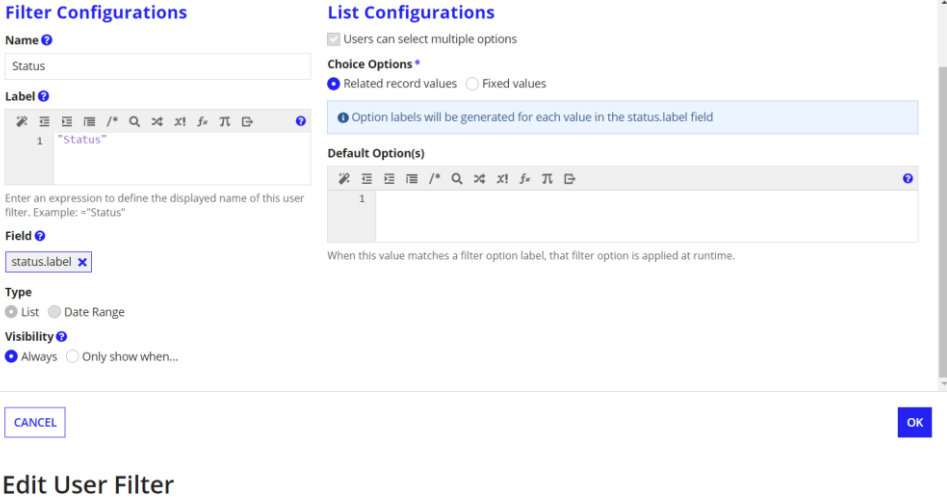

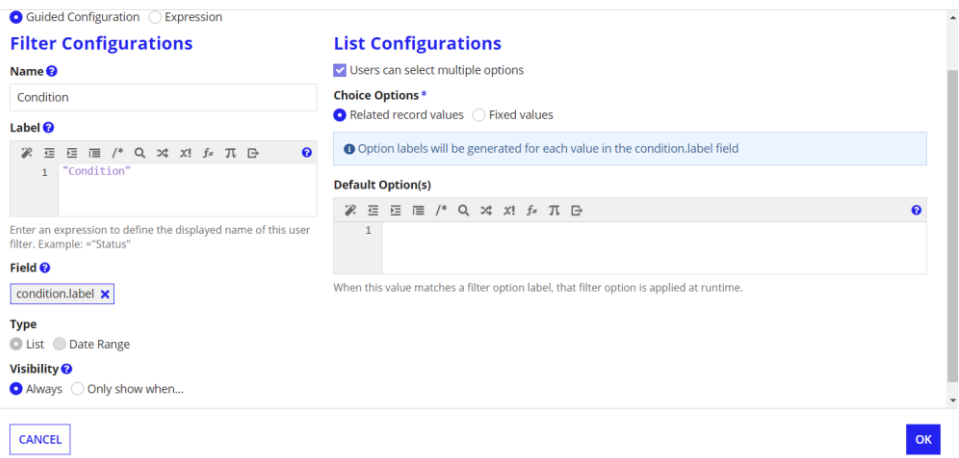

Usar una relación de registro personalizada

#### **Create Custom Record Field**

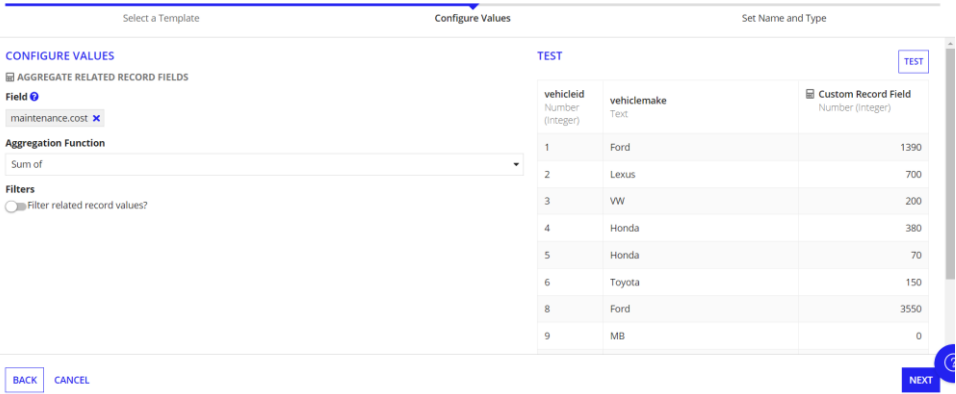

#### **Create Custom Record Field**

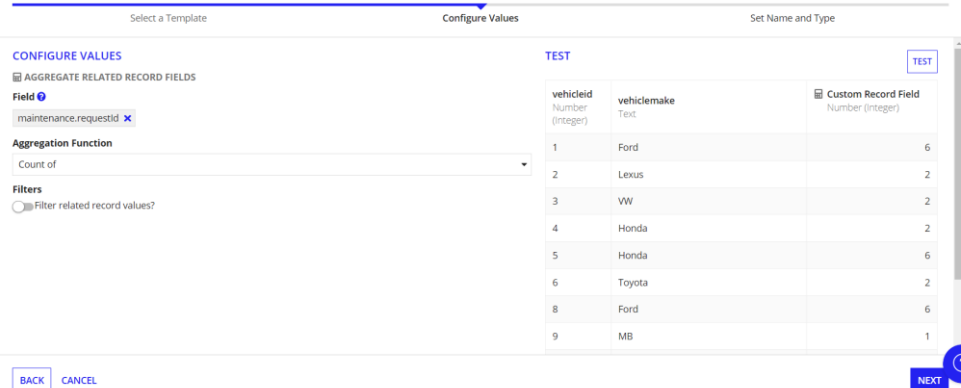

# *Actualizar la vista*

# Se añade el filtro por el cual se buscará los detalles del vehículo

#### **Filter Records**

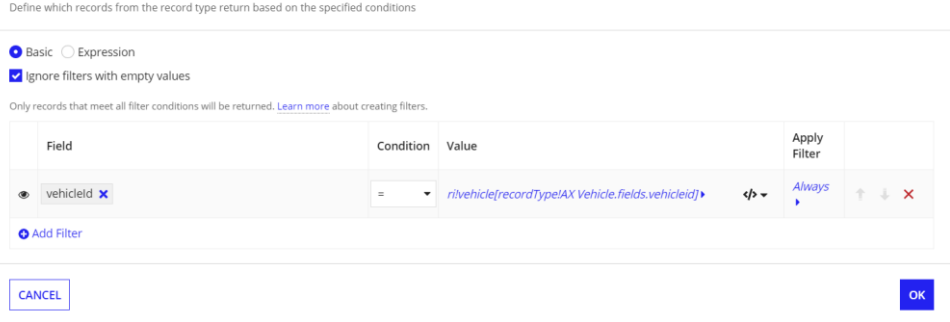

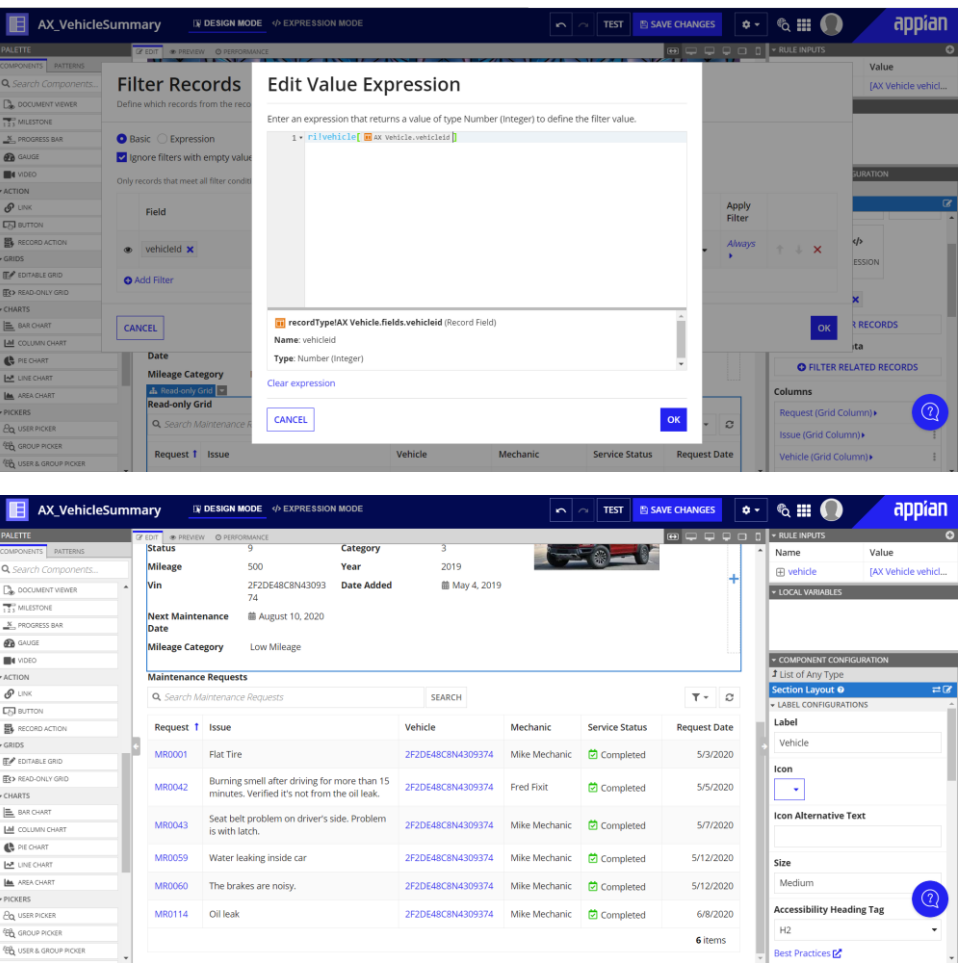

Se actualizan los campos categoría, estado y condición

# **Display Value (Text)**

Text to display in the text field.

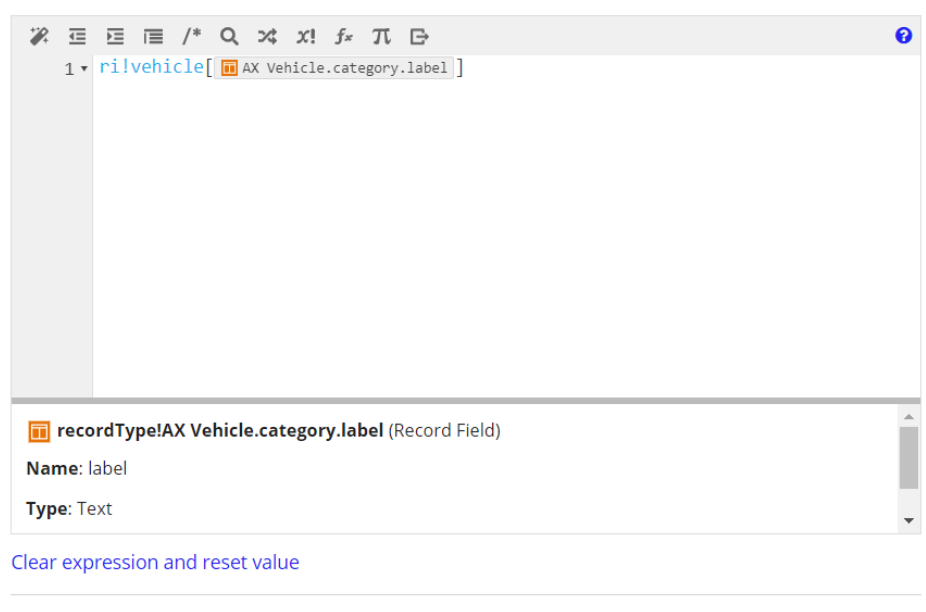

**CANCEL** 

# Display Value (Text)

Text to display in the text field.

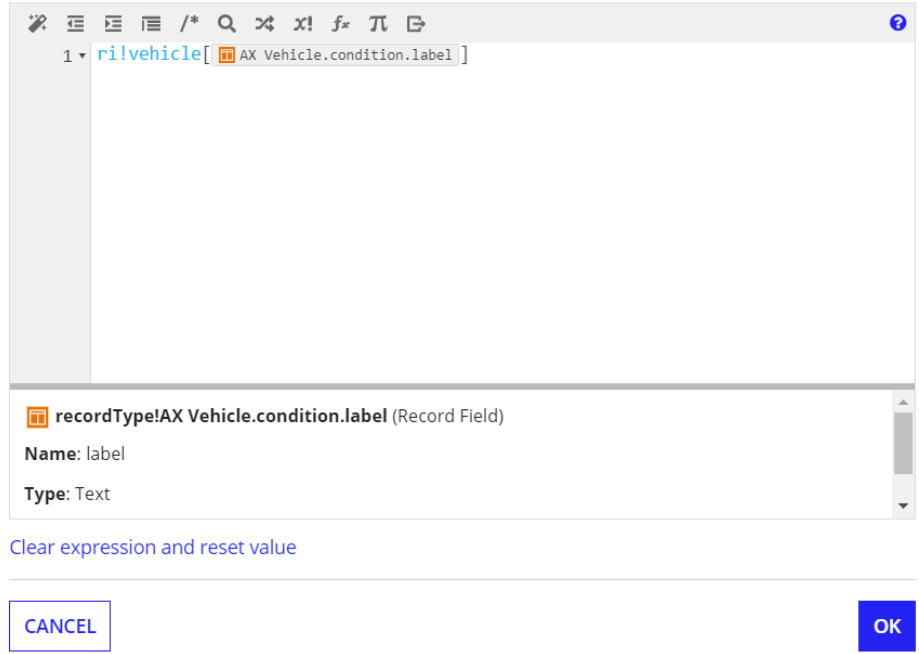

# **Display Value (Text)**

Text to display in the text field.

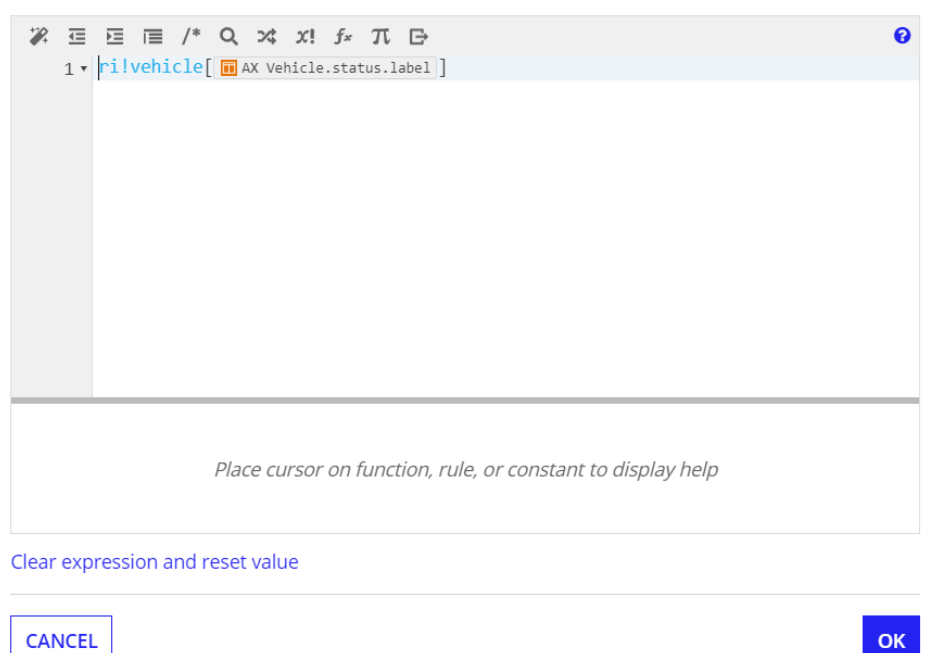

#### **Test Inputs**  $E_{\text{DE}}$ toet in

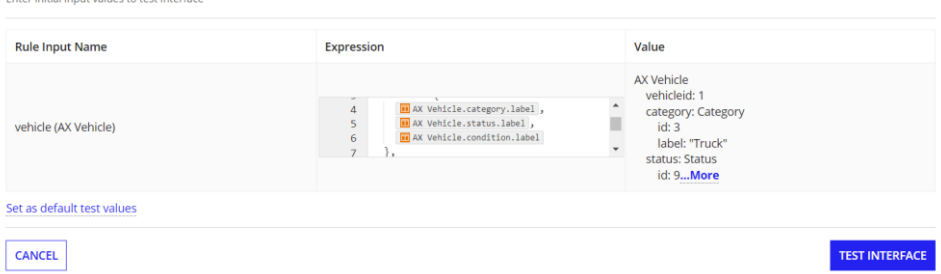

### Añadir un filtro de usuario basado en expresión

ر<br>مورچ

#### **Create New User Filter**

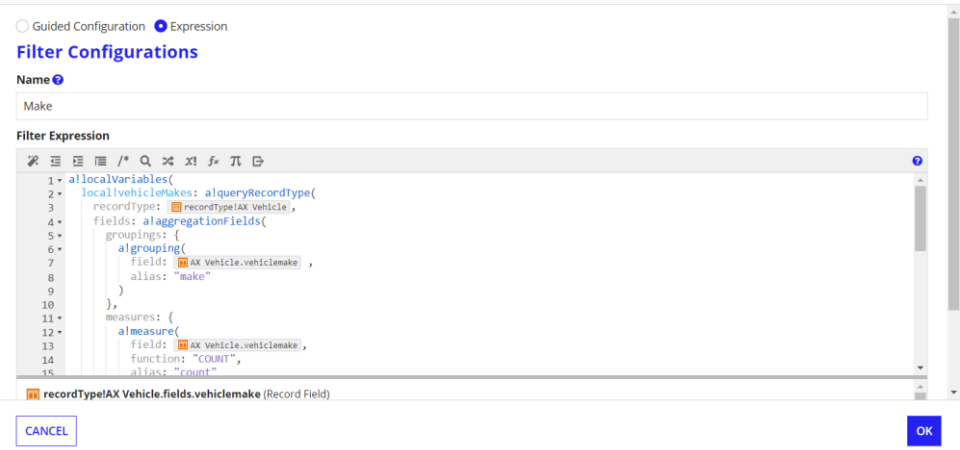